**Программный комплекс «Квазар»**

# **Модуль «Роли персонала»**

**Руководство пользователя**

**Липецк - 2020**

# Оглавление

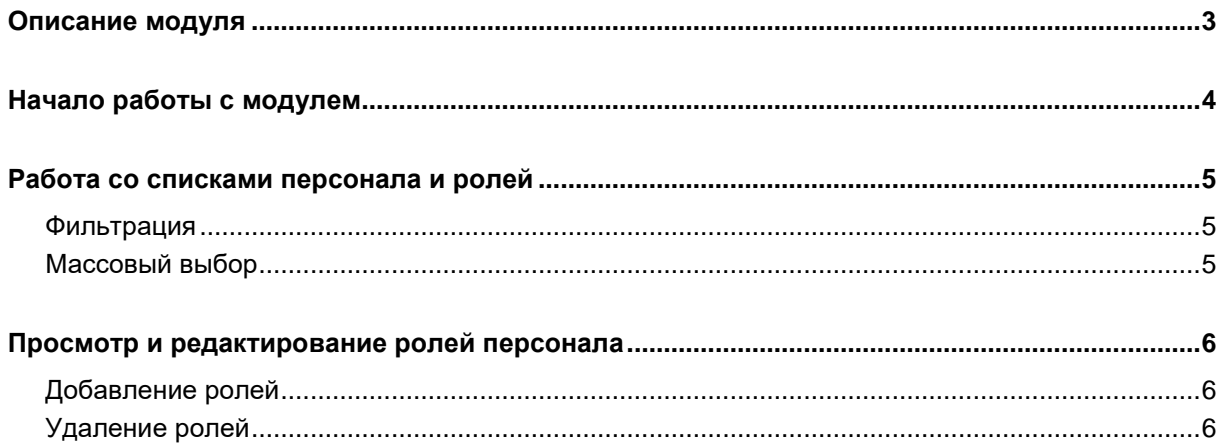

# <span id="page-2-0"></span>**Описание модуля**

Модуль «Роли персонала» предназначен для определения функций сотрудников при работе с модулями системы «Квазар».

# <span id="page-3-0"></span>**Начало работы с модулем**

Зайдите в модуль «Роли персонала».

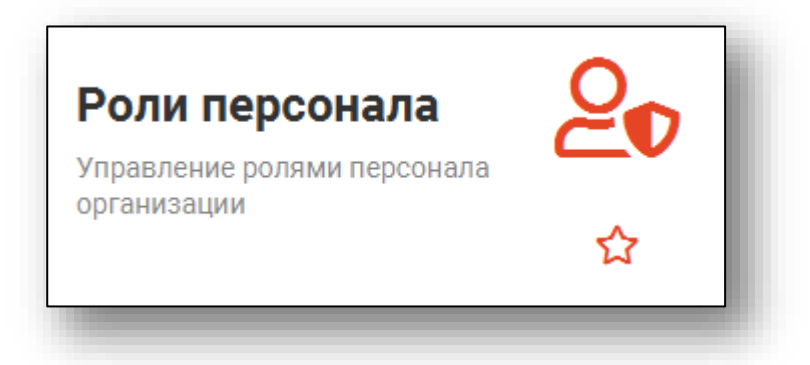

#### Откроется окно модуля.

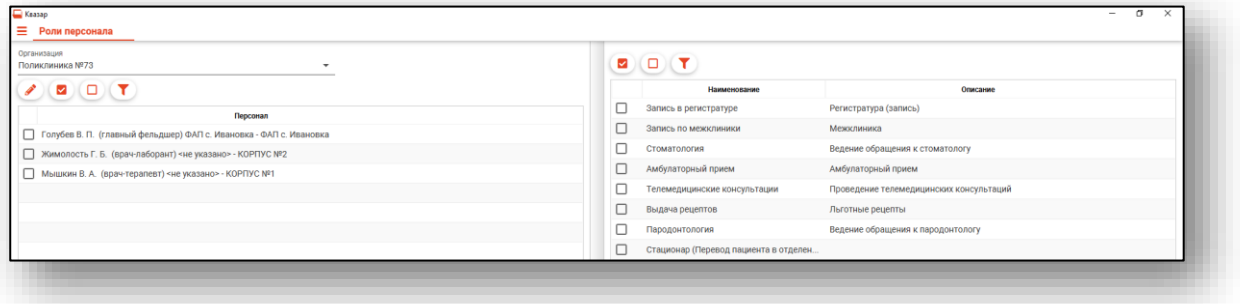

### <span id="page-4-1"></span><span id="page-4-0"></span>**Работа со списками персонала и ролей**

#### **Фильтрация**

Для фильтрации пунктов списка можно использовать поле быстрой фильтрации, вызываемое по нажатию соответствующей кнопки.

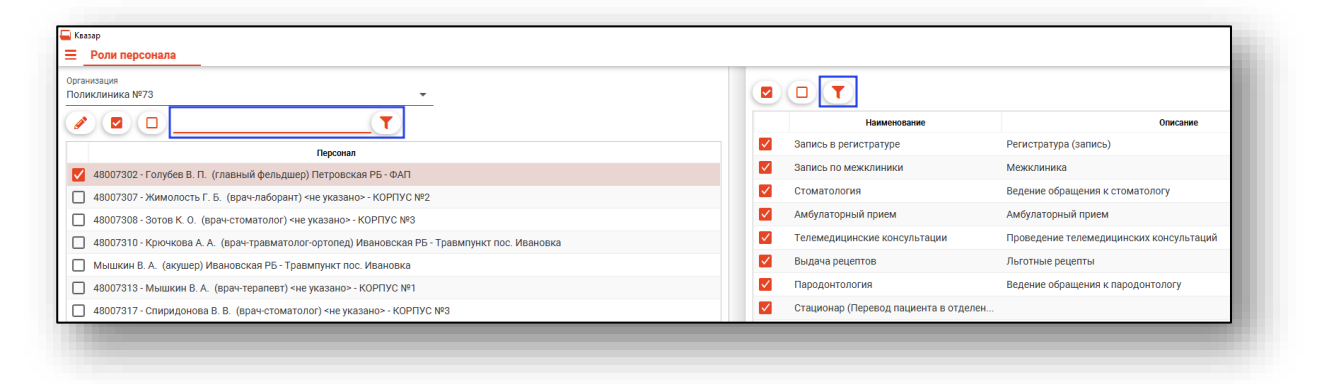

#### <span id="page-4-2"></span>**Массовый выбор**

Для выбора всего списка или отмены выбора используются соответствующие кнопки.

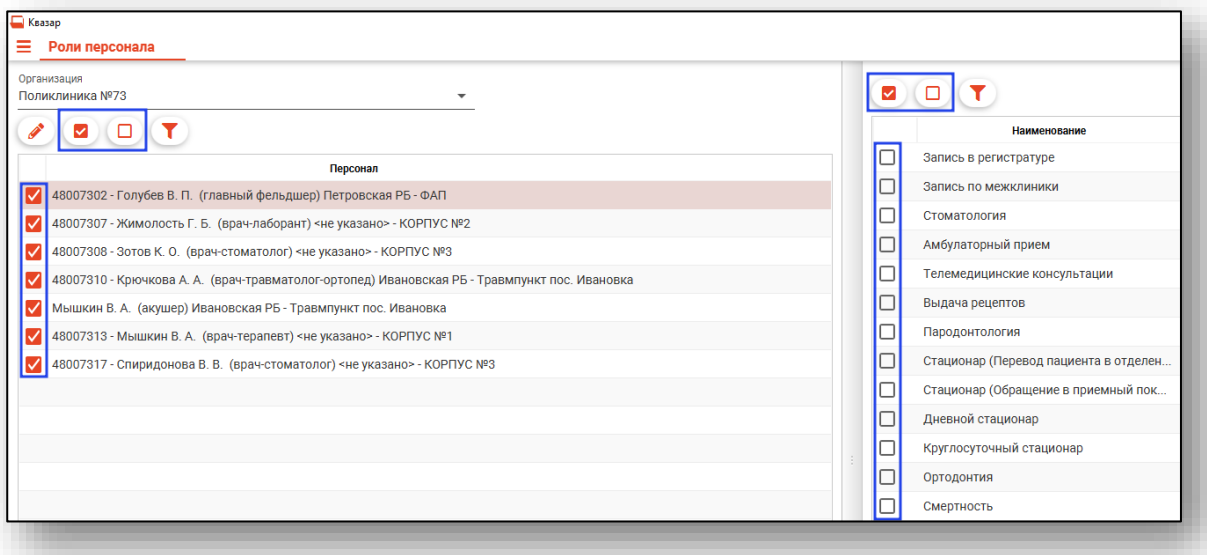

## <span id="page-5-0"></span>**Просмотр и редактирование ролей персонала**

#### <span id="page-5-1"></span>**Добавление ролей**

Для добавления ролей выберите нужных сотрудников, после чего добавьте им соответствующие роли в списке слева.

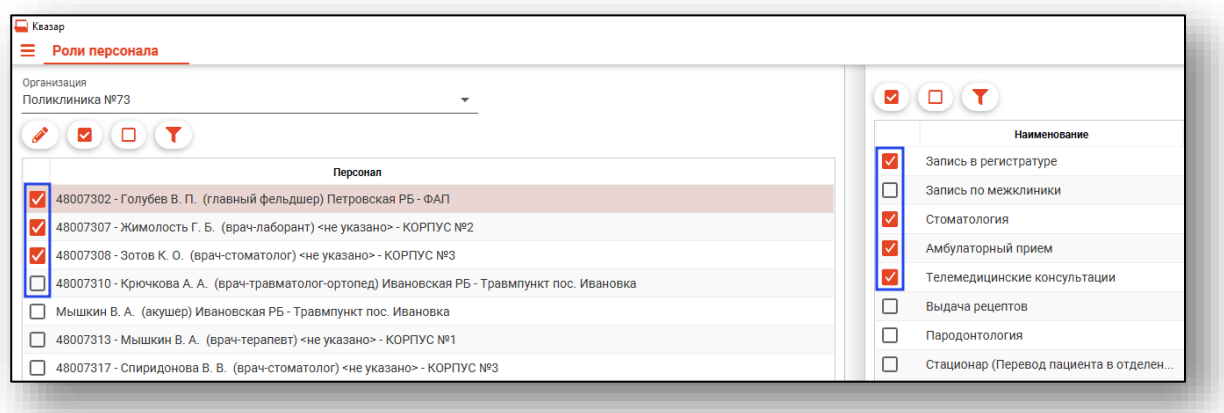

После этого нажмите кнопку «Сохранить» в правой нижней части экрана.

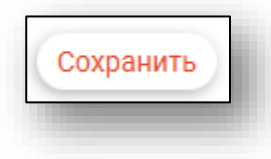

#### <span id="page-5-2"></span>**Удаление ролей**

Для удаления ролей с сотрудника выберите его в списке слева, после чего нажмите кнопку «Изменить».

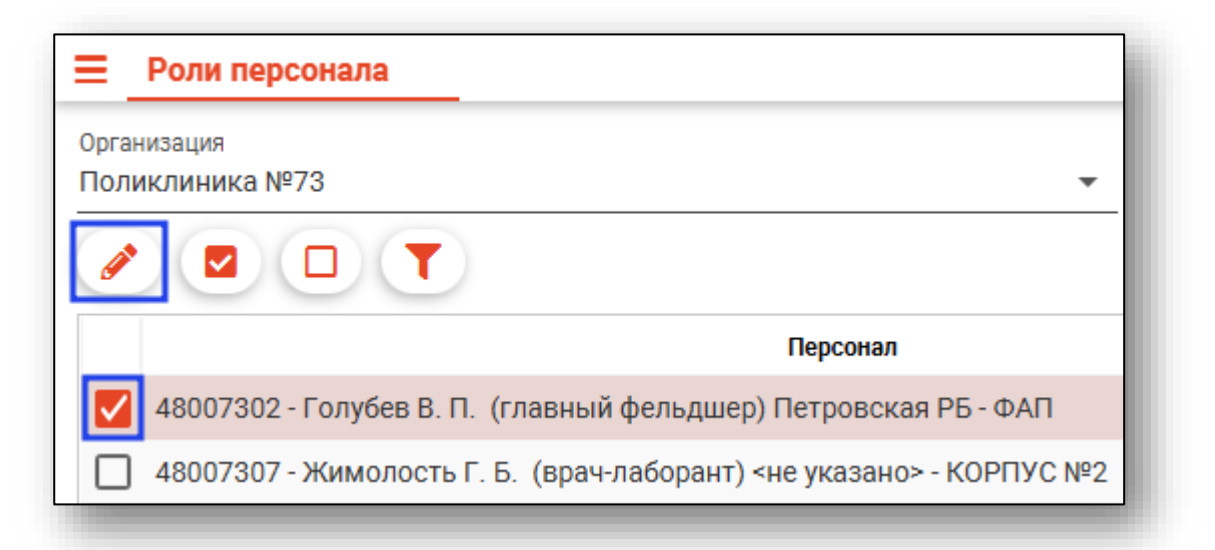

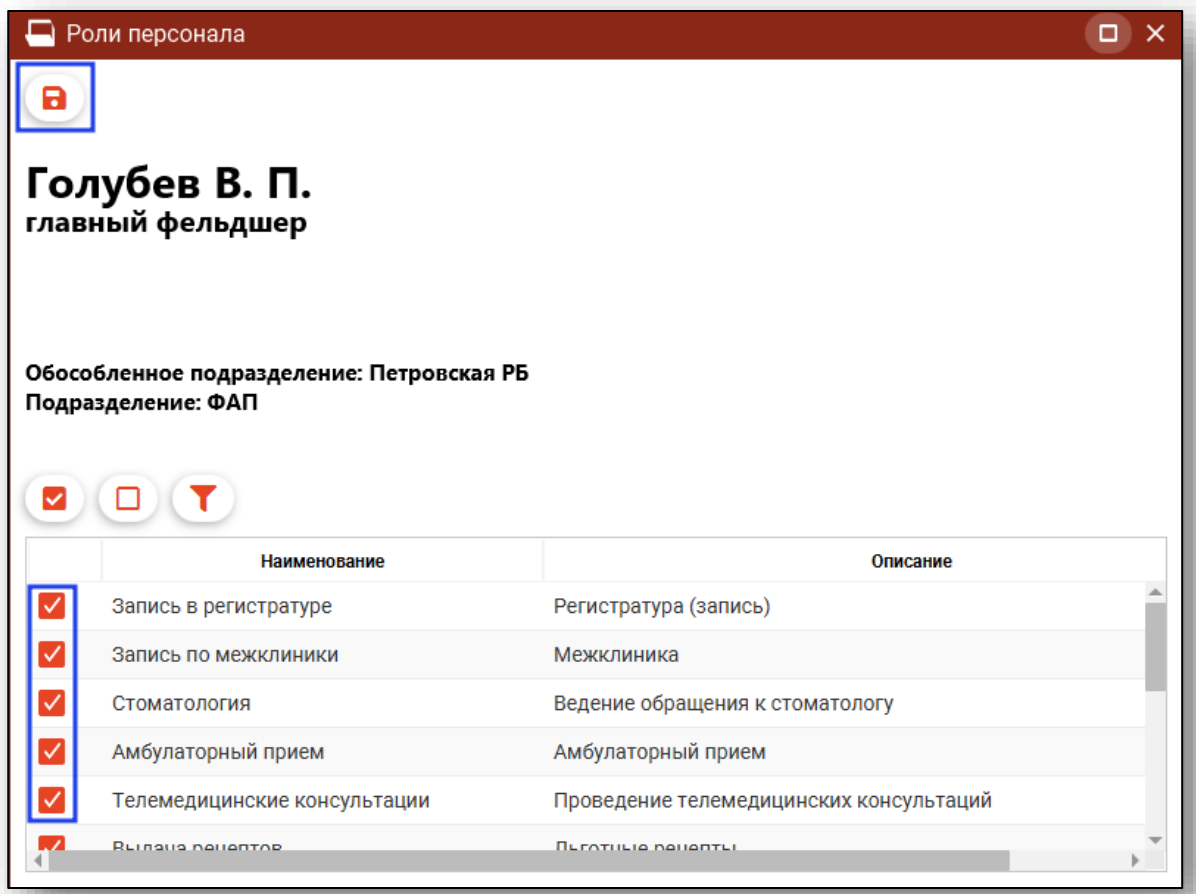